## 全網域硬碟使用說明

- 一、 CyberHD 可提供校內、外存取資料的服務, (聯絡人:吳宏信,分機 1806)
- 二、 功能已啟用,您的校內個人電腦登入本校網域(NTUADOMAIN),在我的電 腦中出現新的網路磁碟機"P:",此磁碟空間預設有 10GB 容量,且只有 您的權限方可讀寫,您可確認P:名稱與您的Email帳號相同。

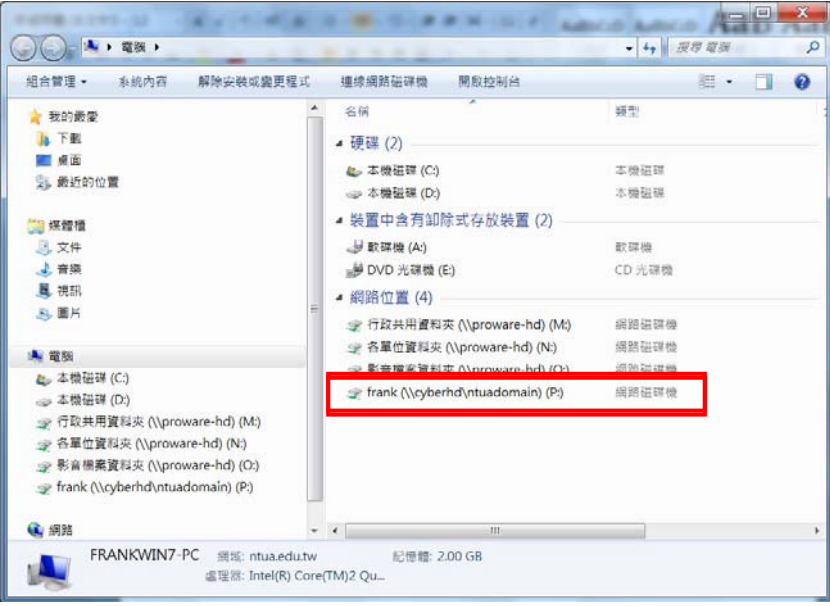

三、 如需於校外電腦環境使用,請開啟我的電腦或檔案總管,在上方位置欄 Key入網址:ftp://cyberhd.ntua.edu.tw,等待電腦回應對話框(第一次連結時間 較久約 15 秒)。

於對話框入輸入您的Email帳號及密碼(學校Exchange Outlook信箱),按下燈 入鍵即可登入。

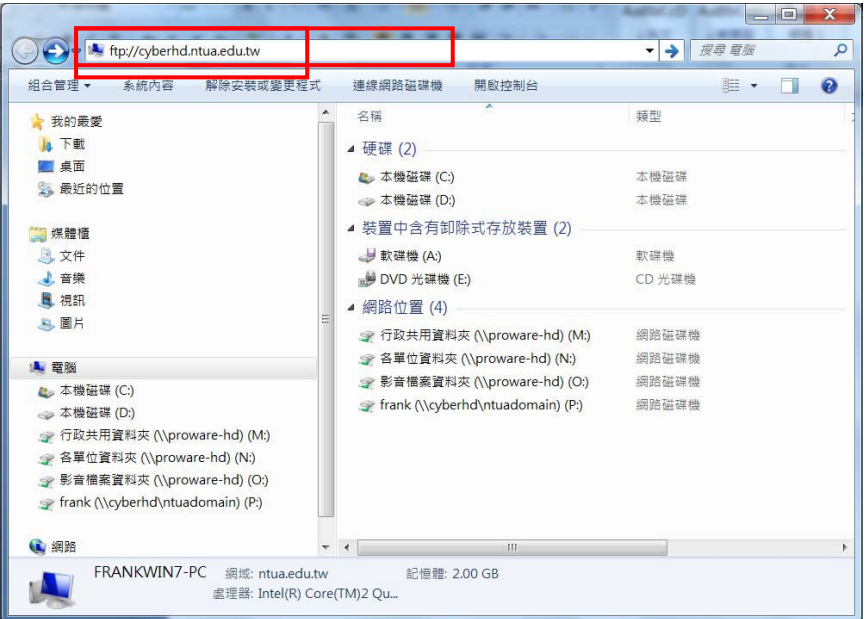

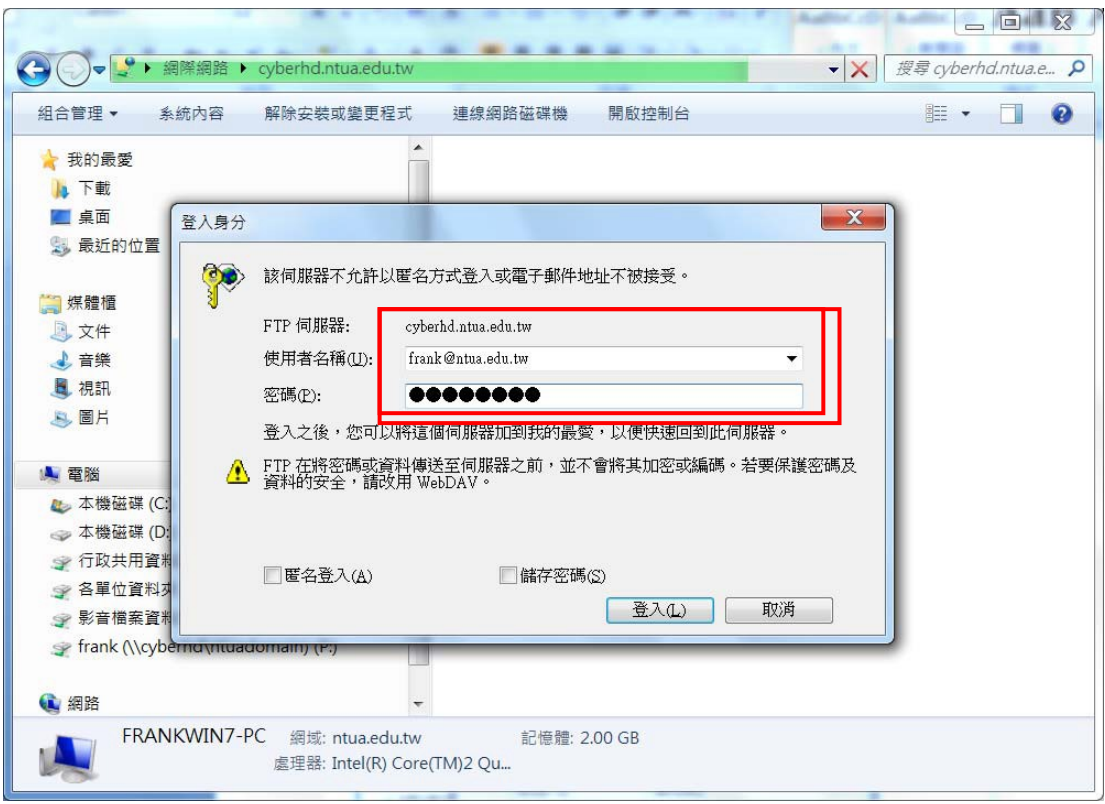

輸入您的Email帳號及密碼(學校Exchange Outlook信箱)

## 成功開啟後即可存取個人資料

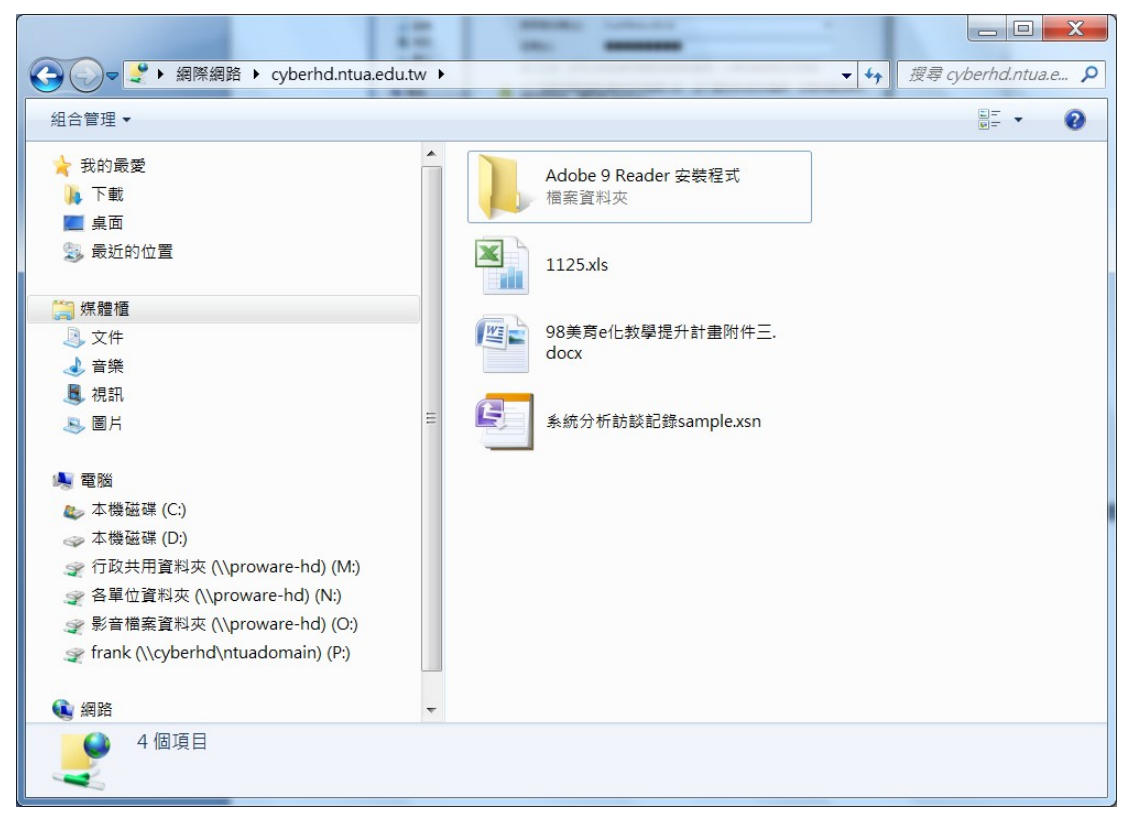